# **JN0-694Q&As**

Enterprise Routing and Switching Support, Professional (JNCSP-ENT)

### **Pass Juniper JN0-694 Exam with 100% Guarantee**

Free Download Real Questions & Answers **PDF** and **VCE** file from:

**https://www.leads4pass.com/jn0-694.html**

100% Passing Guarantee 100% Money Back Assurance

Following Questions and Answers are all new published by Juniper Official Exam Center

**C** Instant Download After Purchase **83 100% Money Back Guarantee** 

365 Days Free Update

**Leads4Pass** 

800,000+ Satisfied Customers

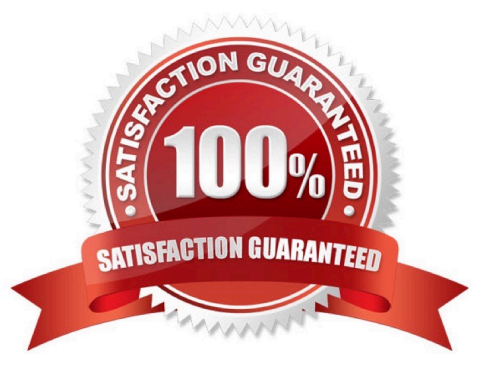

#### **QUESTION 1**

You are configuring an IBGP peer between R1 and R2. The BGP neighbor cannot be established. Referring to the exhibit, which configuration change will resolve this problem?

```
user@R1> show configuration
. . .
interfaces {
      fe-0/0/2 {
            unit 0 \{family inet {
                        address 70.1.1.1/24;
                  \mathcal{F}\mathcal{F}\mathcal{F}100 {
            unit 0 \{family inet {
                        address 1.1.1.1/32;
                  \mathbf{I}\mathcal{F}\ddot{\phantom{1}}\mathbf{R}routing-options {
      autonomous-system 100;
\mathcal{F}protocols {
      bgp {
            group internal {
                  type internal;
                  neighbor 2.2.2.2;
            \mathcal{F}\ddot{\ }ospf {
            area 0.0.0.0 {
                  interface all;
            \mathbf{1}\mathcal{F}\mathbf{H}. . .
```
. . . interfaces {  $ge-0/0/1$  { unit  $0 \{$ family inet { address 70.1.1.2/24;  $\mathcal{F}$  $\,$  ł  $\mathcal{F}$  $100$  { unit  $0 \{$ family inet { address 2.2.2.2/32;  $\mathbf{1}$  $\mathbf{1}$  $\mathbf{1}$  $\mathbf{1}$ routing-options { autonomous-system 100;  $\mathbf{1}$ protocols {  $bqp$  { group internal { type internal; neighbor 1.1.1.1;  $\mathcal{F}$  $\mathcal{F}$ ospf { area 0.0.0.0 { interface all; 1  $\mathbf{1}$  $\,$  } . . .

user@R2> show configuration

A. Configure local-address on R1 and R2.

- B. Configure local-as on R1 and R2.
- C. Configure family inet-unicast on R1 and R2.
- D. Configure router-id on R1 and R2.

Correct Answer: C

#### **QUESTION 2**

-- Exhibit

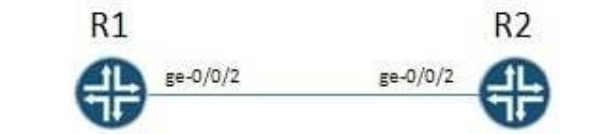

```
user@R1# show protocols ospf
area 0.0.0.0 {
    interface ge-0/0/2.0 {
        hello-interval 10;
         dead-interval 40:
   \mathcal{F}\mathbf{1}[edit]user@R1# show interfaces ge-0/0/2
mtu 1500;
unit 0 {
    family inet {
         address 192.168.1.1/24;
   \rightarrow\mathbf{j}
```

```
user@R2# show protocols ospf
area 0.0.0.0 {
    interface ge-0/0/2.0;
\mathbf{1}[edit!]user@R2# show interfaces ge-0/0/2
unit 0 {
    family inet {
         address 192.168.1.2/24;
    \mathcal{F}\mathbf{1}
```
-- Exhibit -Click the Exhibit button.

You are troubleshooting an OSPF adjacency problem between R1 and R2.

Referring to the exhibit, what is causing this OSPF adjacency problem?

- A. There is a hello interval mismatch.
- B. There is a dead interval mismatch.
- C. There is an MTU mismatch.
- D. There is an LSA refresh timer mismatch.

Correct Answer: C

#### **QUESTION 3**

-- Exhibit -policy-statement test\_route\_filter {

term 1 {

from {

route-filter 192.168.0.0/16 longer;

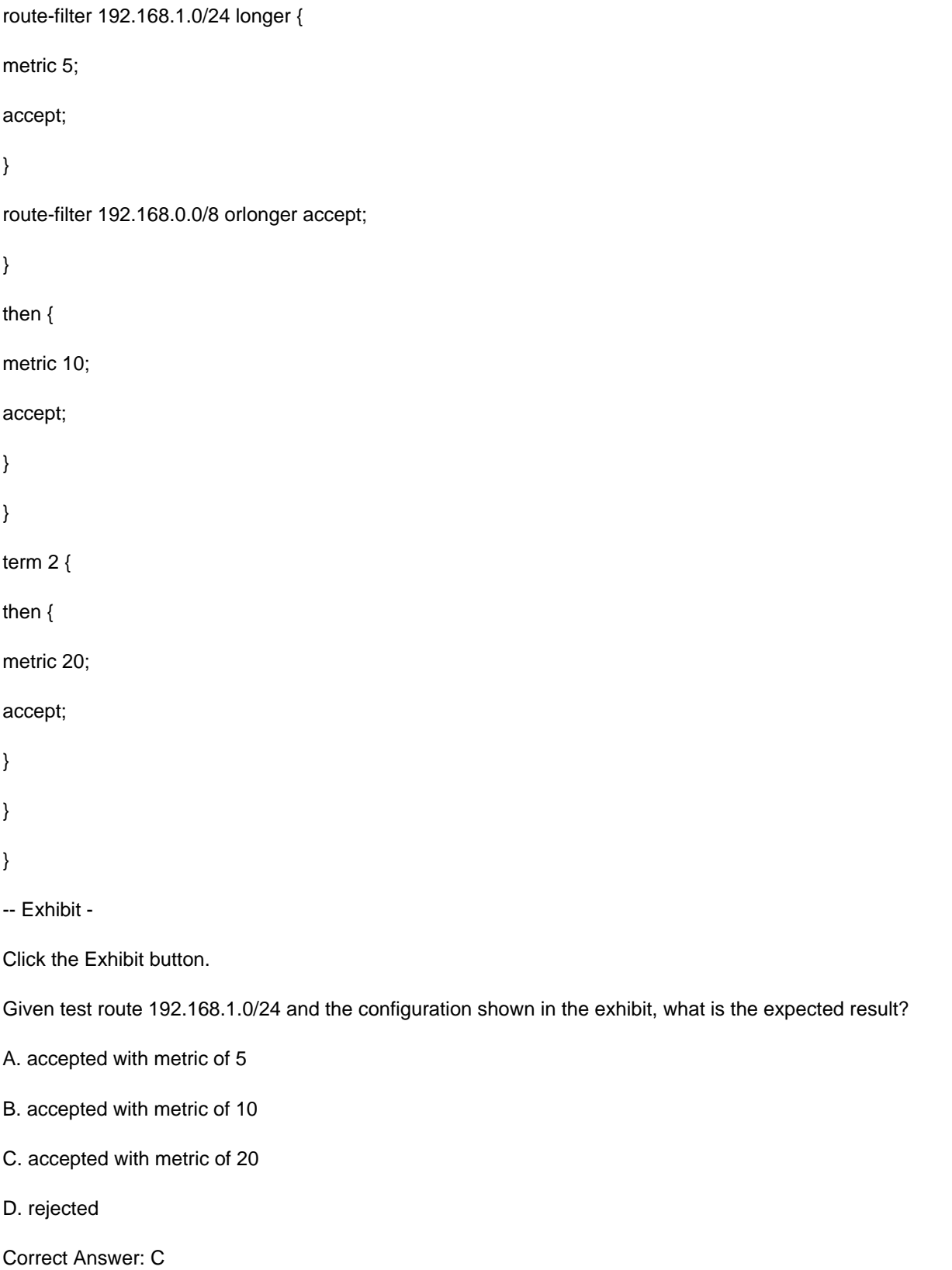

### **QUESTION 4**

Referring to the exhibit, an administrator is trying to advertise a direct route to its neighbor. The route is not advertised.

#### What is causing this behavior?

```
user@router> show route protocol direct table inet.0
204.56.78.0/24 * [Direct/0] 1w0d 15:58:07
                > via qe-0/0/1.0
user@router> show configuration policy-options policy-statement advertiseall
term 1 {
    from {
        route-filter 204.56.78.0/24 longer;
    then accept;
\, }
user@router> show route advertising-protocol bgp 204.56.78.3
user@router>
```
- A. The policy needs the orlonger match.
- B. The policy needs to match on protocol direct
- C. The policy needs to have the accept action inside the term.
- D. The policy needs to add a seed metric into BGP.

Correct Answer: A

#### **QUESTION 5**

You are having problems redistributing RIP routes into OSPF. Your Junos device has the following

configuration:

- [edit protocols ospf]
- user@router# show

import my-policy;

```
area 0.0.0.0 {
```
interface ge-0/0/0.0;

interface ge-0/0/ ;

interface ge-0/0/ {

passive;

}

}

What would resolve the problem?

- A. Apply my-policy as an export policy under the [edit protocols rip] hierarchy.
- B. Apply my-policy as an import policy under the [edit protocols rip] hierarchy.
- C. Apply my-policy as an export policy under the [edit protocols ospf] hierarchy.
- D. Use the area-range parameter instead of a routing policy.

Correct Answer: D

[JN0-694 PDF Dumps](https://www.leads4pass.com/jn0-694.html) [JN0-694 VCE Dumps](https://www.leads4pass.com/jn0-694.html) [JN0-694 Practice Test](https://www.leads4pass.com/jn0-694.html)